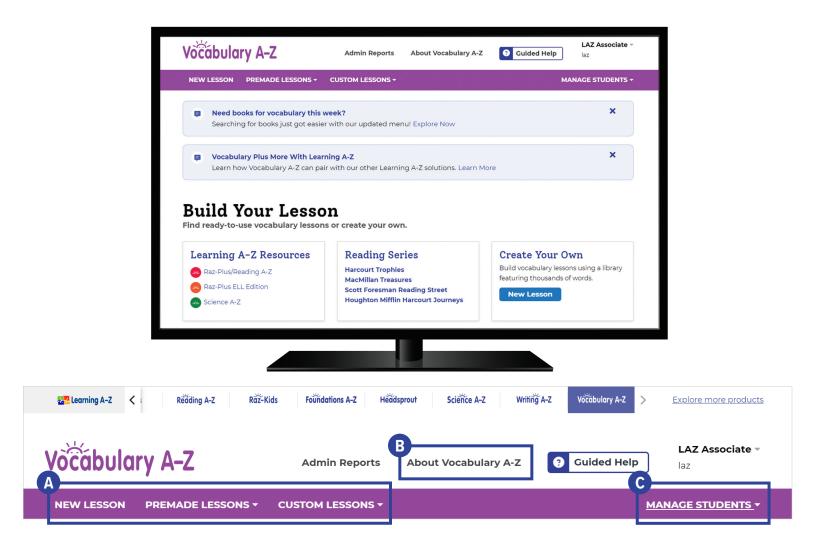

## **Quick Reference**

- A the heart of Vocabulary A-Z, the **Resource Bar** helps you quickly create New Lessons, find Premade Lessons, and access Custom Lessons.
- B The **About Vocabulary A-Z** provides an overview of the program and helps you familiarize yourself with the teacher and student resources available to you.
- C Access your student roster, reports, and assignments under Manage Students.

The **Instructional Support** section, located at the bottom of every page, offers helpful information such as instructional tools, student connections, research, and more to support your planning and instruction.

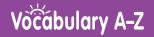

### Log In and Access These Helpful Links and Resources

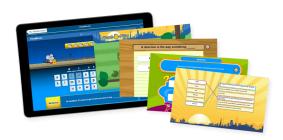

#### **Explore Multiple Assignment Options**

<u>Located under Instructional Support ></u> <u>Instructional Tools > Assignments Feature</u>

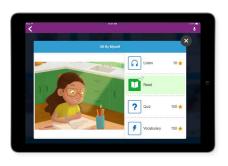

# **Connect Vocabulary Word Practice** with Other Learning A-Z Solutions

<u>Located under Instructional Support ></u> Instructional Tools > Learn More

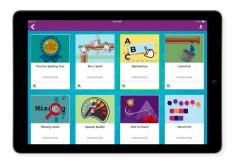

#### Access Vocabulary, Spelling, and Phonics Games

<u>Located under Instructional Support ></u> <u>Instructional Tools > Preview Interactivities</u>

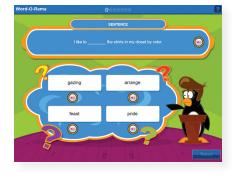

#### **Get to Know the Kids A-Z Student Portal**

Located under Instructional Support > Student Connections > Get to Know the Student Portal

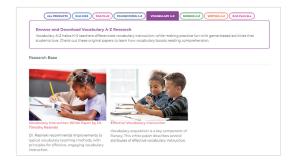

#### **Explore Vocabulary A-Z Research**

<u>Located under Instructional Support ></u> <u>Instructional Tools > Research and Efficacy</u>

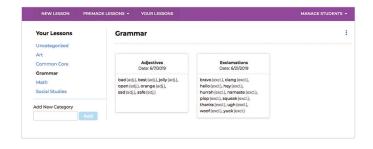

#### **Organize Customized Lessons**

<u>Located on the homepage > Custom Lessons > Your Lessons</u>

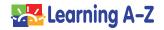